# **Kodu Game Lab**

Use this simple visual programming language to create your very own games to play on PC or on Xbox!

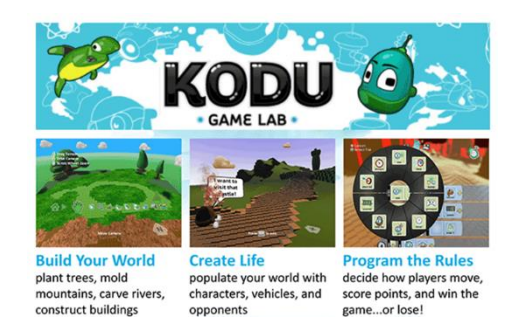

<http://www.kodugamelab.com/>

Download Kodu FREE at:

<http://www.microsoft.com/en-us/download/details.aspx?id=10056>

OR <http://goo.gl/kpSIv>

#### System [Requirements](http://www.microsoft.com/en-us/download/details.aspx?id=10056&e6b34bbe-475b-1abd-2c51-b5034bcdd6d2=True) **Supported Operating System:**

Windows 7, Windows 8, Windows Vista, Windows XP.

A graphics card that supports DirectX 9.0c and Shader Model 2.0 or higher is required. .NET Framework 4.0 or higher is required. XNA Framework 4.0 Redistributable is required.

Also available at Xbox Marketplace for \$4.99 (Try the Demo for free)

### **Once downloaded NO internet connection needed!**

# **NO technological expertise necessary to use this in a program!**

Interactive tutorials provide step-by-step guided instruction on how to use Kodu.

Ms. Lemke's Recommended Tutorials

- First Tutorial
	- o Add Kodu and program to respond to user input
- Add Paint/Terrain Tutorial
	- o Create terrain, delete terrain, change types of terrain (water, hills, etc.)
- Programming Kodu
	- o WHEN X happens DO Y
- Filter Tutorial
	- o Allows to be specific with instructions (rock or apple or red apple)
- Glass Walls Tutorial
	- o Stop Kodu from falling off a cliff
- Score Tutorial
	- o How to add scoring to your game

### **You can upload your world for others to play and download games other users have created!**

In order to share your game with the rest of the world, you'll need to select **Load Worlds** from the **Main Menu**, go to **My Worlds**, and click on the game you want to share. From there, you'll get a menu with five options. If you select **Export**, it will allow you to save a file on your computer you can use to play the game on any computer. If you select **Share**, you can upload it to our Community Worlds section and it will appear in the game client and on our website for people to play.

You can see what others are creating at<http://www.kodugamelab.com/> or [http://www.so.cl/#/kodu.](http://www.so.cl/#/kodu) To upload on socl you'll need to create an account. You can log into socl with either Facebook or a Microsoft account. You can create a Microsoft account with any email address here: [https://signup.live.com/signup.aspx?lic=1.](https://signup.live.com/signup.aspx?lic=1)

Have fun creating!

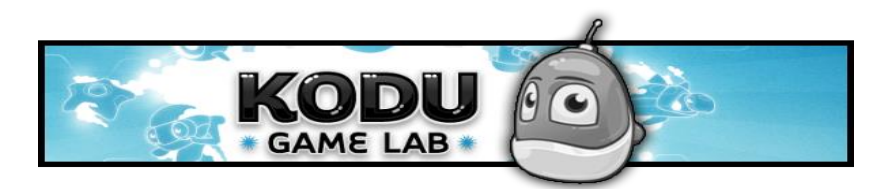

#### **Resources:**

<http://www.kodugamelab.com/resources/>

Kodu Game Lab Classroom Kit<http://goo.gl/T1eBNk>

<http://media.planetkodu.com/workshop/resources.html>

Notes from Planet Kodu Game Design Course<http://goo.gl/z3eEii>

*Kodu for Kids: The Official Guide to Creating Your Own Video Games* by James Floyd Kelly (ISBN 978-0789750761)